## **Bus Reset** サンプルプログラム説明書 サンプルプログラム説明書

バスリセットを行うプログラムを説明します. バスリセットは能動的に行わなくても,ケーブル抜き差 しや, IEEE1394 機器の電源をオン・オフしても発生します. ここで, 紹介するプログラムは, 能動的 にバスリセットを実行することができます.

バスリセットがかかった状態を示します.まだ何にも接続していないので,自分自身のセルフ ID の みが返ってきています.

| ロコマンド - これのmpMSnoTXP .advifitualle outfile lighters VbusReset.exe                                                                                                    | $\blacksquare$ $\Box$ $\times$ |
|----------------------------------------------------------------------------------------------------|--------------------------------|
| MNP Bus Reset Program version 1.1<br>(C)Spacesoft corp. 2000-2007, All right reserved.<br>******* Command Summary *******<br>BR  do bus reset<br>Quit<br>O<br> \$<br>---> packet token[00020100]<br>807F8456<br>7F807BA9<br>$\vert \mathcal{F} \vert$ |                                |
|                                                                                                    |                                |

図 単独でバスリセットをかけた様子.

セルフ ID は GRF へ読み込むようにも, 読み込まないようにも制御できます. コントロールレジスタ (オフセット 08h)の RXSID(Received Self-ID packets)をオンにすると,Self-ID は GRF へ読み込ま れます. オフの場合,読み込まれません.また,同じレジスタの FULLSID(Save full Self-ID Packet in GRF)がオンの場合,Self-ID に続いて,そのデータを反転したデータが GRF へ保存されます. オフの場合,反転したデータは保存されません.画面ダンプの表示は,RXSID,FULLSID 共にオ ンの時です.バスリセットをかけても Self-ID が読み込めない場合,ハードウェアやソフトウェアの不 具合を疑う前に,これらのビットがオンになっているかチェックする必要があります.

Self-ID の前に paket token と表示されていますが,これは GRF 入っているデータが何であるかを 表すと共に,その数などを保持しています.token paket とは,それに続くデータの属性を保持した データで,IEEE1394バスから受け取ったデータではありません.GRFのデータがtoken packetであ るか, IEEE1394バスから受け取ったデータであるかは, FIFO Status Register(オフセット 30h)のCD ビットで判定できます.詳しくはチップのデータシートなどを参照してください.

市販の DVD HDD レコーダを接続したときの実例を示します.

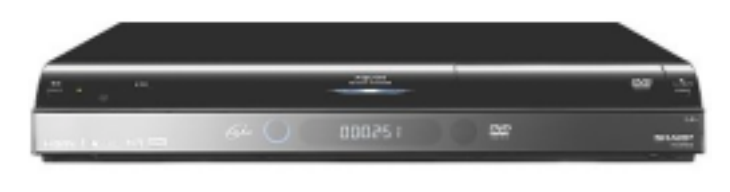

図 DVD HDD レコーダ(シャープ製)

セルフ ID の内容は,データシートや IEEE1394 Standard の資料を参照してください.Self-ID の前 に、何か変なパケットを受け取っています. これは PHYパケットです. PHYパケットを読み込みたい 場合,コントロールレジスタ(オフセット 08h)の PHY\_PKT\_ENA(Phy Packets Receive Enable)をオン にします. PHY パケットを受け取りたくない場合は, PHY\_PKT\_ENA をオフにします, ただ Self-ID だけは,RXSID で制御されます.

このプログラムは,能動的にバスリセットをかけることができます. br とコマンドを入力し,プログラム から強制的にバスリセットをかけた様子を示します.ロングバスリセットのみ行っていますが,PHY レ ジスタの ISBR(Initiate short arbitrated bus reset)ビットをセットすれば,ショートバスリセットを行わせ ることもできます.

デバイスによっては(特に古いもの),バスリセット後,エラーデータをバス上に送出するものがあり ます. そのような場合, short bus reset を行ってみたり, データのパースを正確に行うことによって回 避してください.

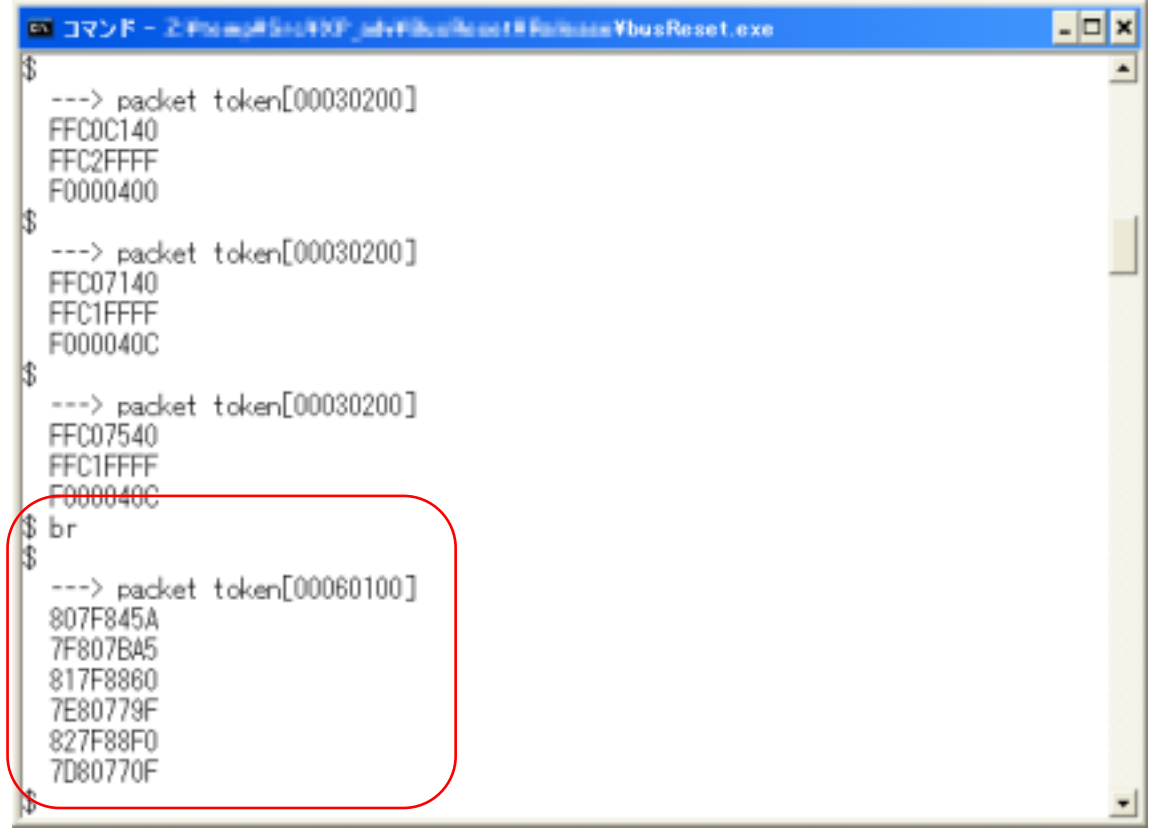

図 DVD HDD レコーダにつないでバスリセット.

同様に,市販の AV-DVD を接続したときの実例を示します.

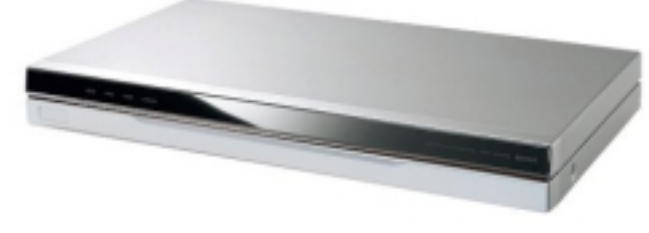

図 AV-HDD(I/O データ製)

この例では,本ボードからバスリセットをかけたのではなく,ケーブル接続直後に発生するバスリセ ットの様子を示します.

| ロ コマンド - Tiriampilling TXT jabyTibusile until Reimann Vbus Reset.exe                                                                                     | $ \Box$ $\times$ |
|----------------------------------------------------------------------------------------------------|------------------|
| MNP Bus Reset Program version 1.1<br>(C)Spacesoft corp. 2000-2007, All right reserved.<br>******* Command Summary *******<br>do bus reset<br>BR.<br>Uuit |                  |
| ---> packet token[00020100]<br>807F8456<br>7F807BA9<br>\$                                                                                                |                  |
| ---> packet token[00040100]<br>807F8890<br>7F80776F<br>817F845E<br>7E807BA1                                                                              |                  |
| ---> packet token[00020100]<br>006C0000<br>FF93FFFF<br>13                                                                                                |                  |
| ---> packet token[00030200]<br>FFC19940<br>FFCOFFFF<br>F0000408                                                                                          |                  |

図 AV-HDD につないでバスリセット.

他にも Sony 社の Media Converter や他社の市販 DVD HDD, IEEE1394IIDC カメラ,更には液晶 デジタルテレビなども接続し、バスリセットを実行してみましたが、どの機器も正常に動作します.た だし,バスリセット後,CSR レジスタの内容を読みに来る機器も少なくありません.これは接続された 機器が何であるかを知るために行われているものと考えられます.

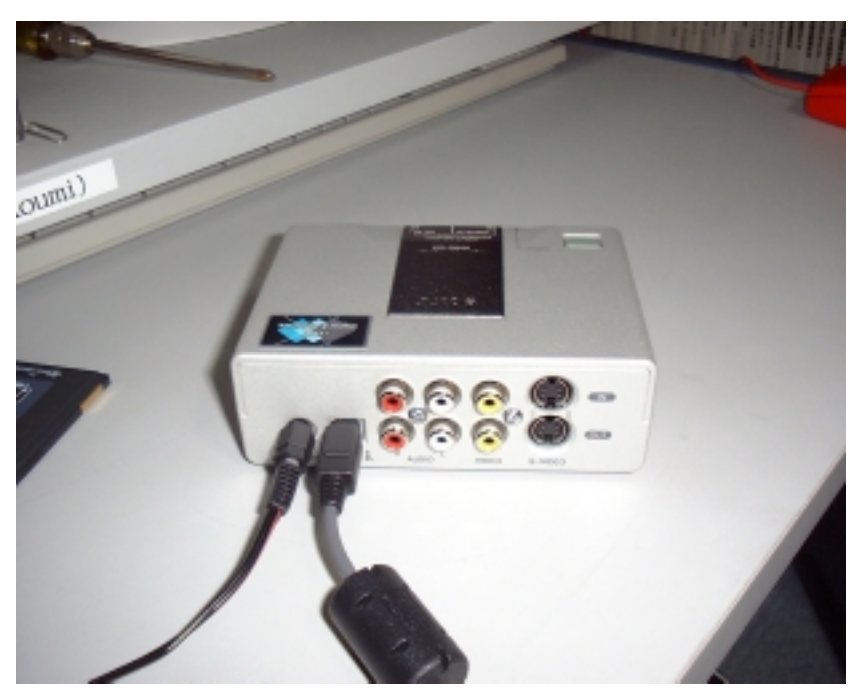

図 Media Converter 例

## プログラム説明

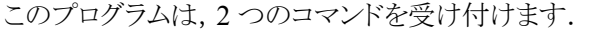

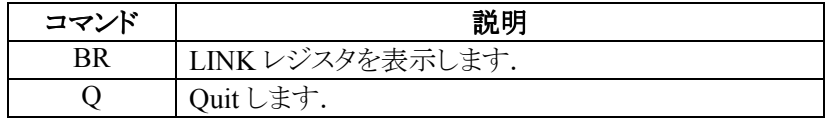

コマンド処理はテーブルドリブンにしてありますので,コマンドを追加するのはテーブルを追加す るだけです.

起動直後に,initHardware プロシージャを呼び出しています.これは,IEEE1394 ボードの初期化 を行います.ここまでは,直前のプログラムと同じです.ここでは,IEEE1394 の通信ができるように, LINK/PHY のチップを初期化します.チップの初期化プロシージャは init1394Chip です.この中か ら, initLink1st() ;→ busReset() ; →initPhy() ; →initLink2nd() ;の順に呼び出します.

バスリセットは,busReset プロシージャで行います.

```
//--------------------------------------------------------------------------- 
// 
// Do bus reset 
// 
void busReset( void ) 
{ 
    writePhyReg( NPHY_GC_ADDR, Ox7F) ; // Bus reset, no root holdoff
}
```
単純に PHY レジスタに書き込みを行うのみです. バスリセットはルートホールドをオフしています. 同時にギャプカウント値も設定します.ここでは安全のために最大のギャップを設定します.ギャッ プは IEEE1394 の性能を左右しますので,ギャップ値を変えて性能の実験を行うのも面白いです. もし、ルートになりたければ、ルートになるようにビットを立ててください. バスリセットが正常に動作 すれば,Self ID が GRF に格納されます. このプロシージャでは GRF を読み出しませんので, FIFO に Self ID が格納されたままになります.

より詳しく知りたい場合は,busReset サンプルを参照してください.